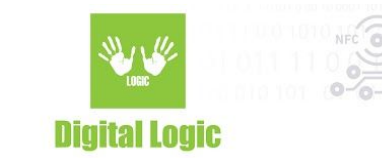

# **uFR NDEF Console Application Example 1.0**

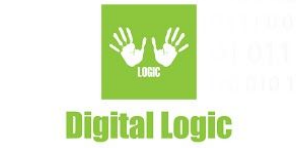

## **Table of contents**

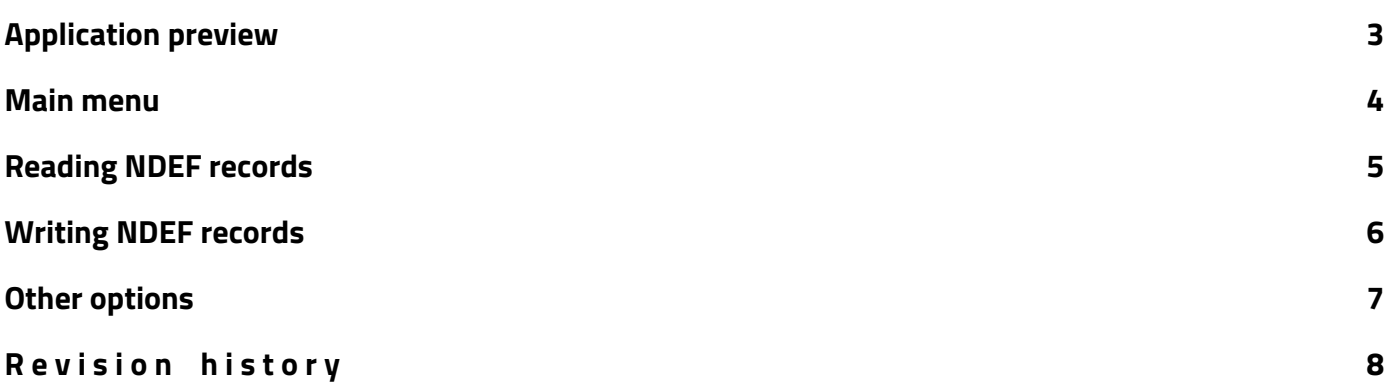

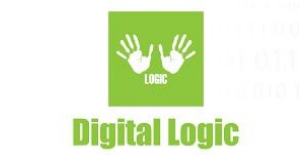

## <span id="page-2-0"></span>**Application preview**

EN C:\Windows\System32\cmd.exe - python ndef\_example.py Microsoft Windows [Version 10.0.17134.706] (c) 2018 Microsoft Corporation. All rights reserved. C:\Users\Projekat\Desktop\ufr-ndef-examples-python-console>python ndef\_example.py https://www.d-logic.net/nfc-rfid-reader-sdk/ Desfire console example application version 1.0 Choose reader opening mode: 1. Simple reader open 2. Advanced reader open

At the start of the application, user will be prompted with two options for opening communication with the connected reader.

Option 1 - Simple reader open, will be using ReaderOpen() function from our uFR API. This allows automatic searching and connecting to any device of uFR series that is currently connected via USB cable.

Option 2 - Advanced reader open, will prompt further options for opening communication. User will be prompted to enter following parameters:

Reader type

Port name

Port interface

Additional argument

Further explanation on these parameters can be found in uFR series API which you can find and download from the following link:

<https://www.d-logic.net/code/nfc-rfid-reader-sdk/ufr-doc.git>

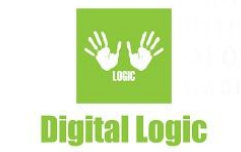

#### <span id="page-3-0"></span>**Main menu**

Main menu of our application consists of following options:

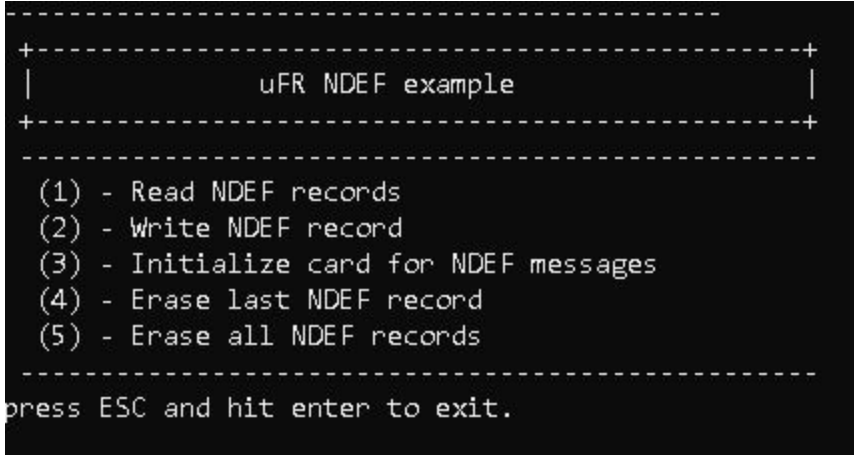

On Windows, simply press 1 on your keyboard, or any other corresponding key, and application will proceed according to users selection.

As for Linux or MacOS platform, user will need to press 1 or any other corresponding key, and hit ENTER for the application to respond accordingly to users selection.

Pressing any other key than designated 1-5 keys, will prompt this Main menu screen with options.

## <span id="page-3-1"></span>**Reading NDEF records**

This is selection 1 in our apps menu, simply choosing the option will read all NDEF records written on your NDEF card.

Successful reading should look like this:

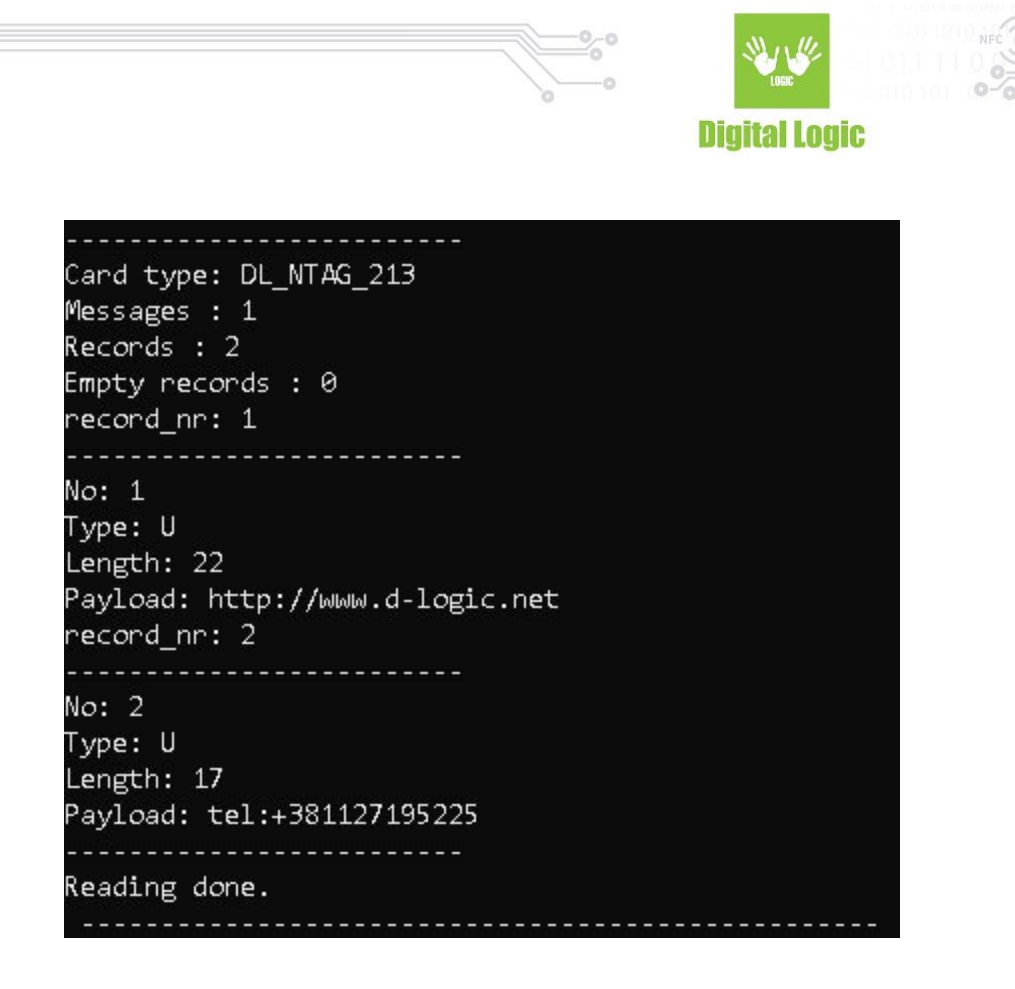

Here we can see information about our card type and number of messages and records on it. And then we have them read in order one by one, displaying type of NDEF record, length of its data and its actual payload.

#### <span id="page-4-0"></span>**Writing NDEF records**

Selection 2 of our app. Here we have further option such as type of NDEF record we wish to write:

5

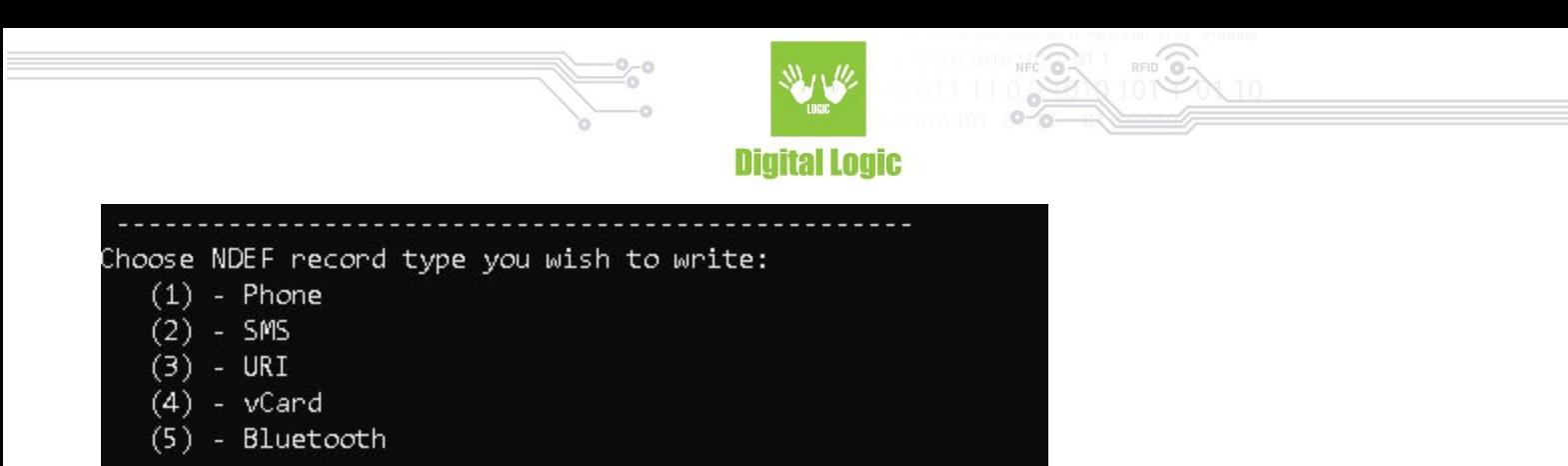

For each of these options user will be further prompted for input of additional parameters required for any of these NDEF types to be written.

For example for Phone NDEF we have a single input - phone number which we wish to write as NDEF record.

As for URI NDEF, for example, we have two inputs. First is a URI identifier:

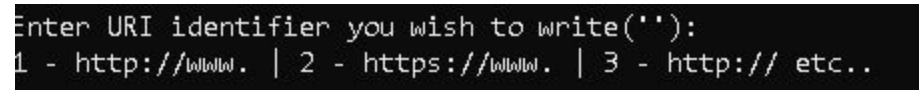

And second is URI link:

Enter URI link you wish to write (e.g d-logic.net  $|$  google.com etc d-logic.net

After our input, hit enter and our function should display information about our function being successful or not - status.

Status determines if our function has written data into card successfully or failed while writing due to some sort of error.

In case of a successful data write, our function will display: **"Status: UFR\_OK"**

In any other case next to "Status: " will be displayed error message such as: **"Status: UFR\_NO\_CARD"** if our reader is not detecting any card in its field.

#### <span id="page-5-0"></span>**Other options**

Among other options, we have selections 3, 4 and 5. In other words, choices consisting of the following:

6

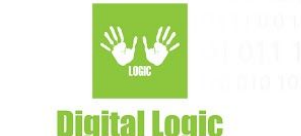

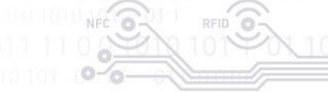

- (3) Card initialize for NDEF messages
- (4) Erase last NDEF record
- (5) Erase all NDEF records.

These functions are more or less self-explanatory and there is no input. Just select any of these options and following happens:

Selection 3:

Function prepares the card for NDEF using. Function writes Capability Container (CC) if necessary, and writes empty message. If card is MIFARE® CLASSIC or MIFARE® PLUS, then function writes MAD (MIFARE® Application Directory), and default keys and access bits for NDEF using.

Selection 4: Self-explanatory: Deletes last written NDEF record from the card.

Selection 5: Self-explanatory: Deletes all NDEF records from the card.

## <span id="page-6-0"></span>**R e v i s i o n h i s t o r y**

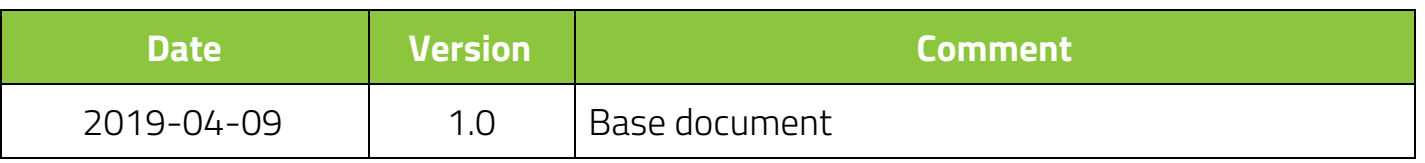

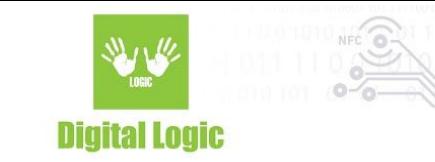

 $0 - 0$ 

8